## 줄의 파동 SIM 사용지침서

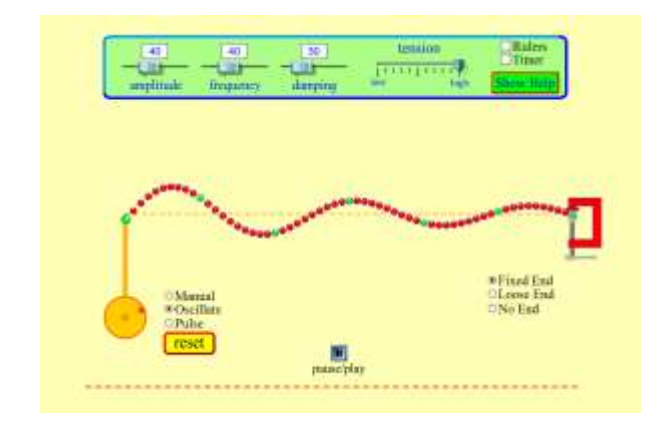

# 주요 주제

- 파동
- 진동수
- 진폭

## 학습목표

- 일상 언어를 사용하여 파동의 성질을 논의한다.
- ✔ 다양한 매체와 반사점에서의 파동의 성질을 예상한다.

### 시뮬레이션의 개요

- ▶ 줄이 느린 동작으로 진동하는 것을 지켜본다.
- ▶ 줄의 끝을 흔들어 진동을 만들거나 진동의 주기와 진폭을 조절한다.
- 감쇠와 장력을 조정한다. 줄의 끝을 고정하거나 헐겁게 하거나 또는 풀어 놀 수 있다.

#### SIM 작동방법

- 1. 실험 방식에서 매뉴얼(수동)을 선택하고 "감폭"과"장력'의 크기를 설정한다.
- 2. "고정된 끝"을 선정하고 "렌치"를 마우스(왼쪽을 누른체)로 위아래로 흔들어 파동의 형태를 살펴본다. 측정을 위해 "자"나 "타이머"를 사용하려면 [자]나 [타이머]를 클릭한다. 이 자나 시계는 마우스(왼쪽을 누른체)로 이동시킬 수 있다.
- 3. [도움말 보기]를 클릭하면 나타나는 [드래그 가능한 선]도 측정에 사용이가능하다.
- 4. [가시 시작]을 누르고 여러 "감폭"과 "장력'에서 실험을 한 후에 '느슨한 끝"과 "열린 끝"으로 앞의 실험을 반복한다.
- 5. 실험 방식을 "진동"으로 바꾸면 렌치가 자동으로 진동을 한다.
- 6. 진폭/진동수/감폭/장력을 변화시키면서 "고정된 끝"/"느슨한 끝"/"열린 끝" 상태에서 실험을 반복한다.
- 7. 실험방식을 펄스로 바꾸고 [펄스]를 클릭하면 실험이 시작된다. 새로운 펄스가 필요할 때마다 [펄스]를 다시 클릭한다.
- 8. 진폭/펄스폭/감폭/장력을 변화시키고 [다시 시작]을 클릭하여 실험을 반복한다.
- 9. "고정된 끝"/"느슨한 끝"/"열린 끝" 상태에서 실험을 반복한다.

- 이 시뮬레이션의 학습목표 달성에 적합한 수업지도안이나 실험지도안을 작성하여 [whakuklee@gmail.com](mailto:whakuklee@gmail.com) 으로 보내 주시면 검토 후 작성자의 이름을 넣어 이 사이트에 올려 드립니다.
- 지침서 작성 및 한국어 사이트 관리자: 이화국 전북대학교 명예교수(www.whalul.com)